## **TIN HỌC SGK LỚP 6 – BÀI 3 [TRANG 137](https://doctailieu.com/giai-bai-3-trang-137-sgk-tin-hoc-6)**

## **Câu hỏi**

Chọn hình ảnh đã chèn vào văn bản rồi:

- Kéo thả nút hình tròn  $\odot$  xuất hiện ở các góc hình ảnh;
- Kéo thả nút hình vuông  $\alpha$  ở điểm giữa các cạnh của hình ảnh;
- · Kéo thả nút hình tròn · ở phía trên hình ảnh.

Quan sát sự thay đổi kích thước của hình ảnh và nội dung hình ảnh. Ghi lại nhận xét của em.

## **Lời giải bài 3 trang 137 Sách giáo khoa Tin học lớp 6**

- Hình ảnh ban đầu:

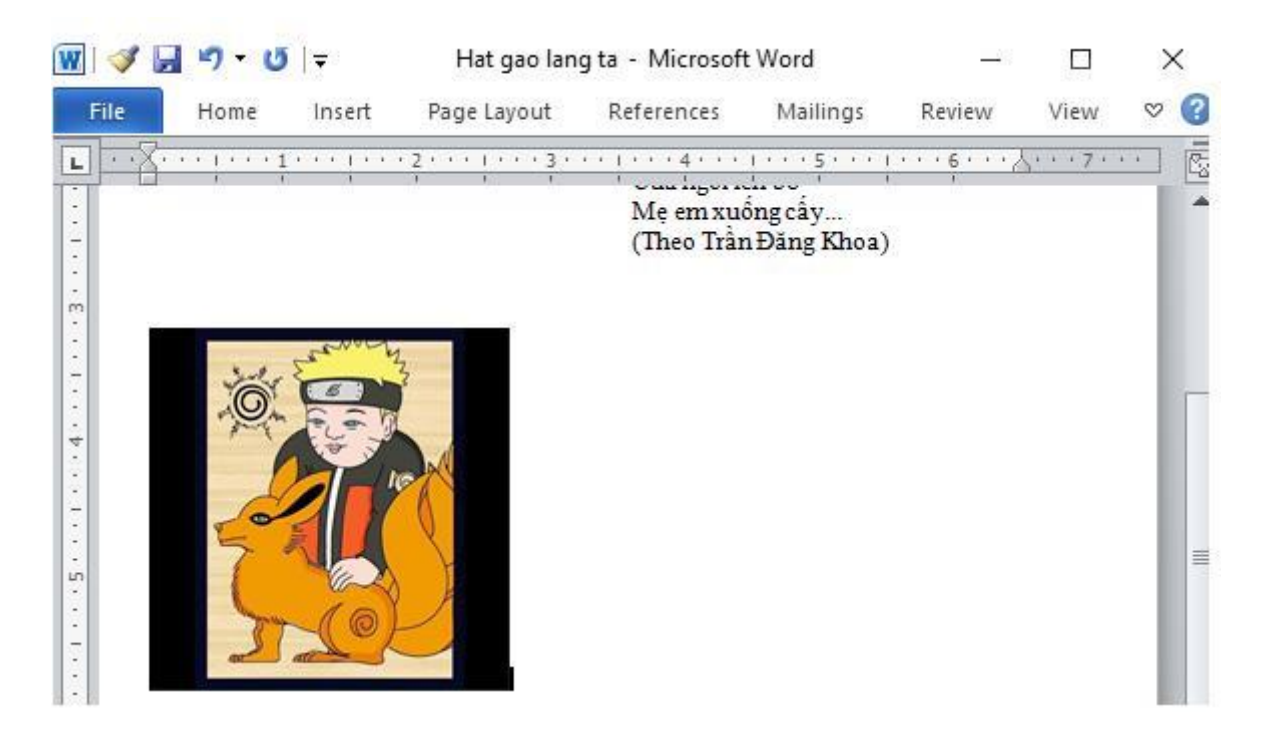

- Sự thay đổi kích thước của hình ảnh và nội dung hình ảnh:

+ Kéo thả nút hình tròn xuất hiện ở các góc hình ảnh: nội dung hình ảnh không bị thay đổi, nhưng kích thước hình ảnh thay đổi.

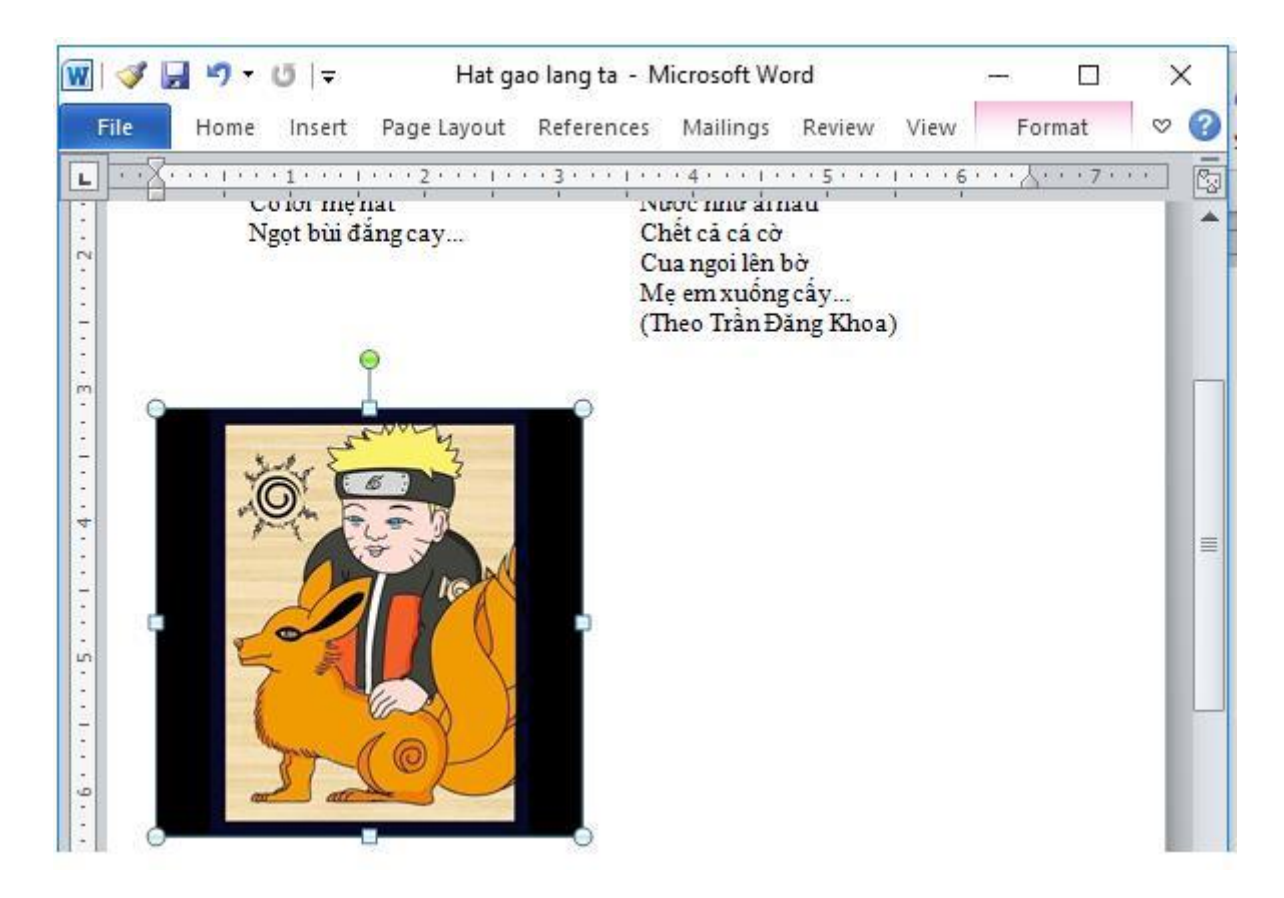

+ Kéo thả nút hình vuông ở điểm giữa các cạnh của hình ảnh: nội dung hình ảnh và kích thước hình ảnh đều bị thay đổi.

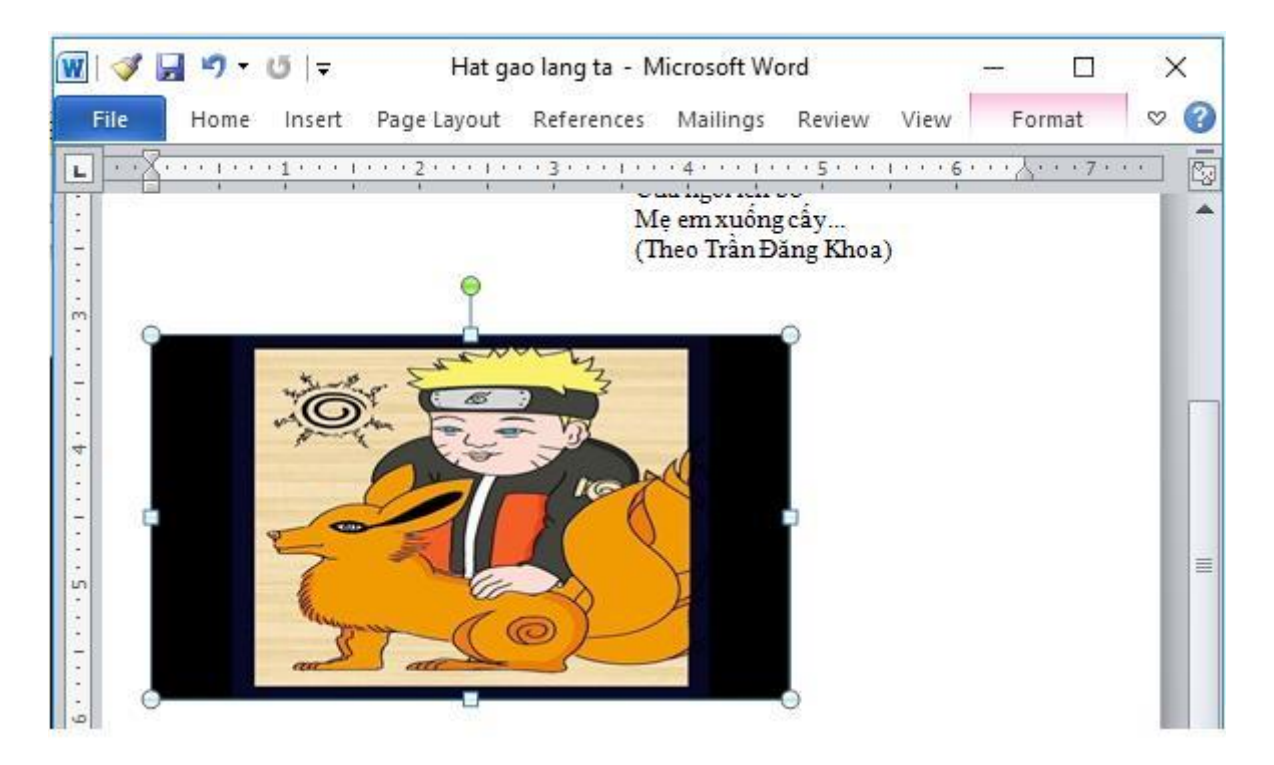

+ Kéo thả nút hình tròn ở phía trên hình ảnh: Cả nội dung hình ảnh và kích thước hình ảnh đều không bị thay đổi nhưng làm hình ảnh lệch đi so với phương ban đầu một góc nhất định.

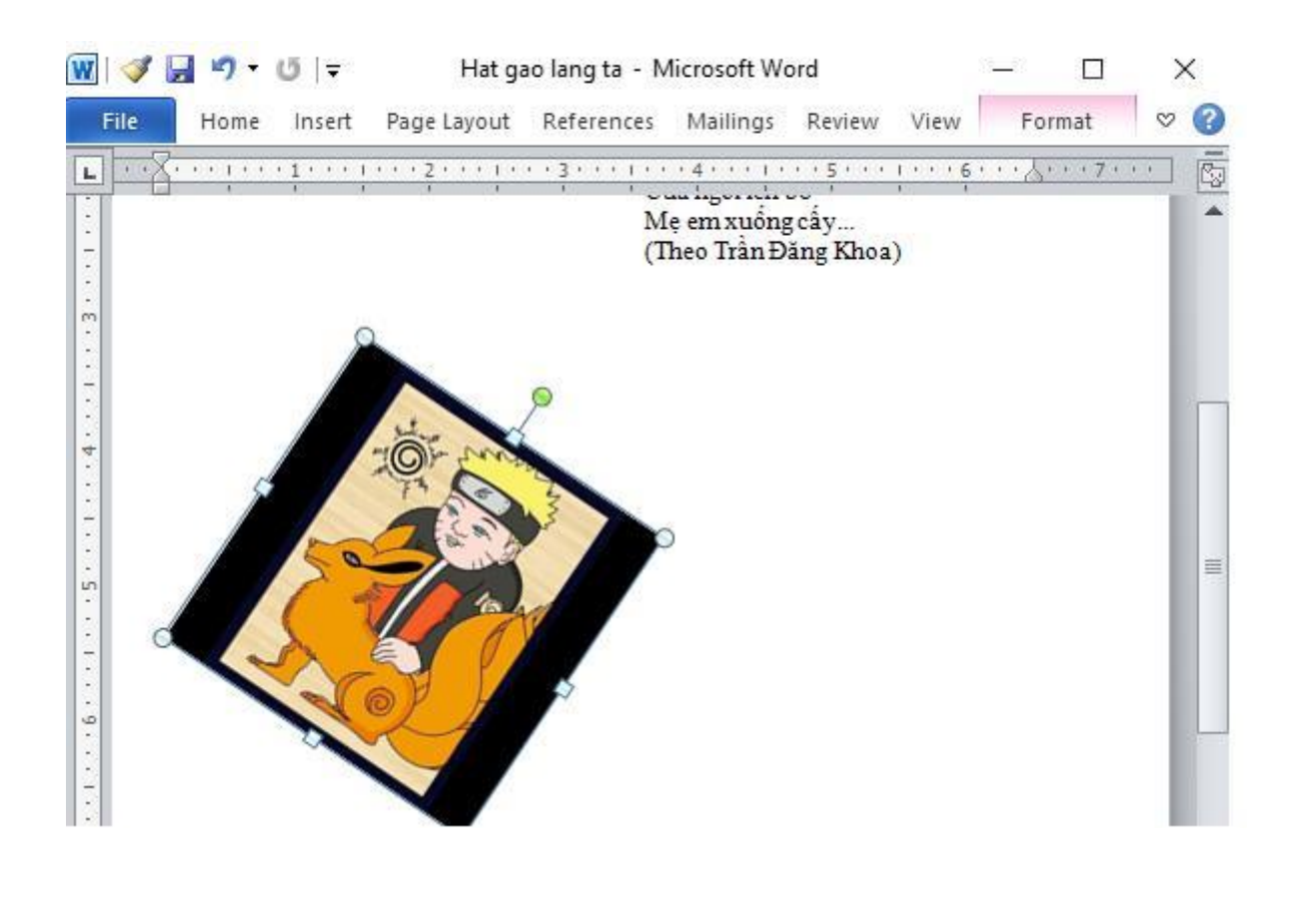

\*\*\*

Để các em học sinh lớp 6 học tốt môn [Tin học 6,](https://doctailieu.com/tin-hoc-lop-6-c8498) doctailieu.com đã tổng hợp lời giải bài tập [SGK Tin học](https://doctailieu.com/giai-tin-hoc-6-c8499) lớp 6 cho các em để giúp các em hiểu bài và ôn luyện bài được tốt hơn. Chúc các em học tốt môn học giàu tính ứng dụng này.